# ОСНОВЫ ЯЗЫКА НТМІ

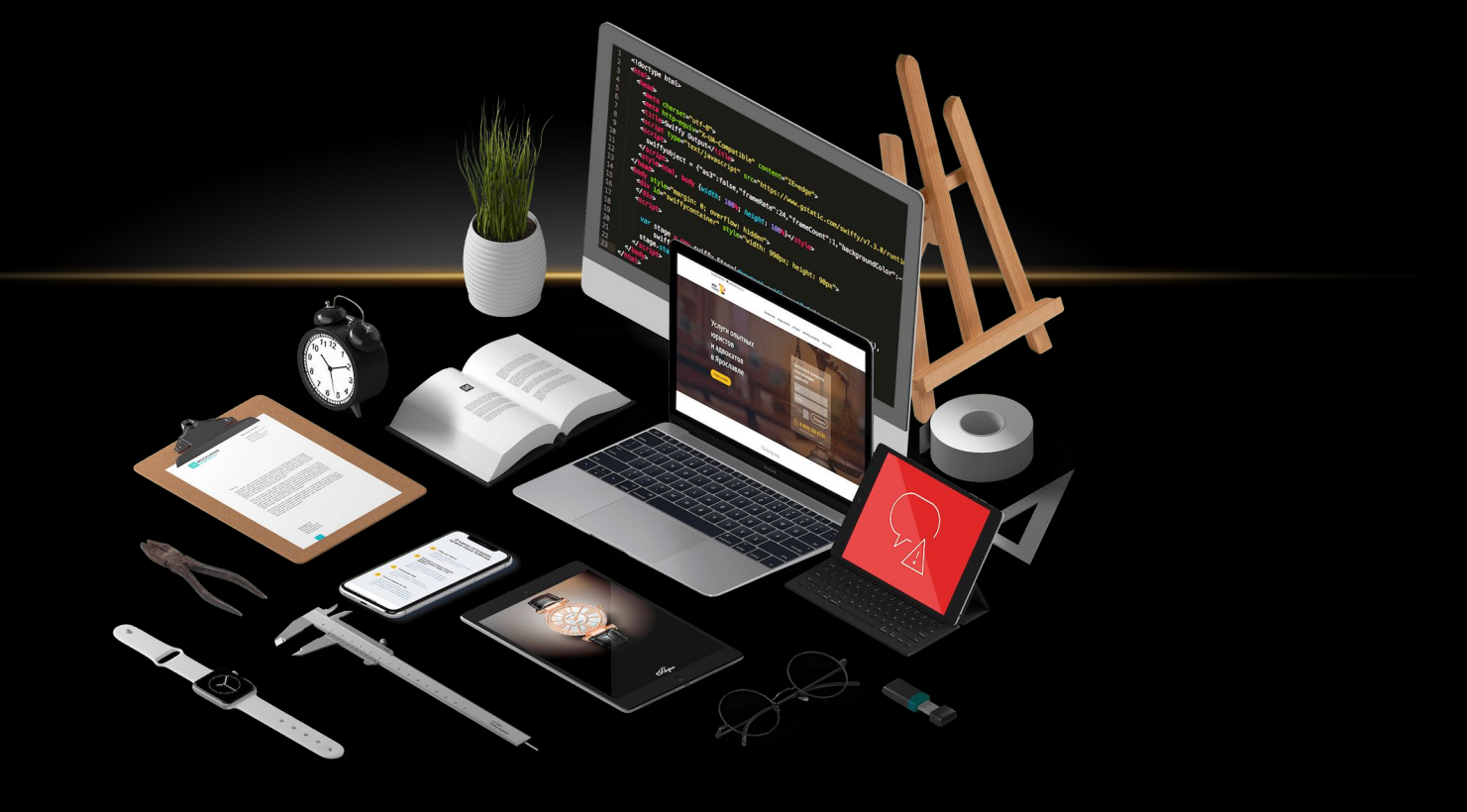

## **HTML**

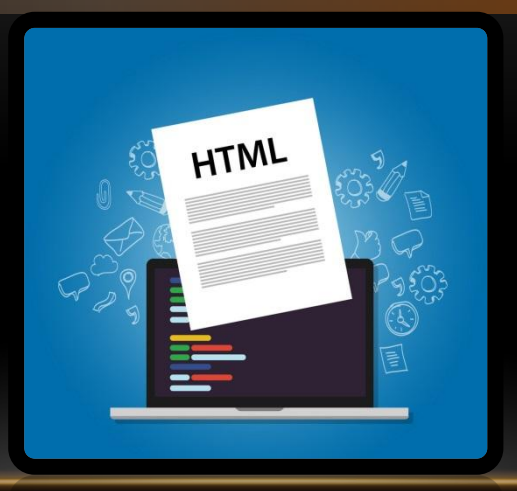

Hyper Text Markup Language – язык гипертекстовой

разметки.

Описательный язык разметки HTML имеет свои

команды, которые называются тегами.

!Теги не чувствительны к регистру!

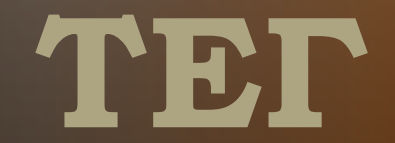

 **Ȁег** - элемент HTML, представляющий из себя текст, заключенный в угловые скобки <>. Тег является активным элементом, изменяющим представление следующей за ним информации.

 Обычно используются два тега - открывающий и закрывающий.

Ȁег может иметь некоторое количество атрибутов.

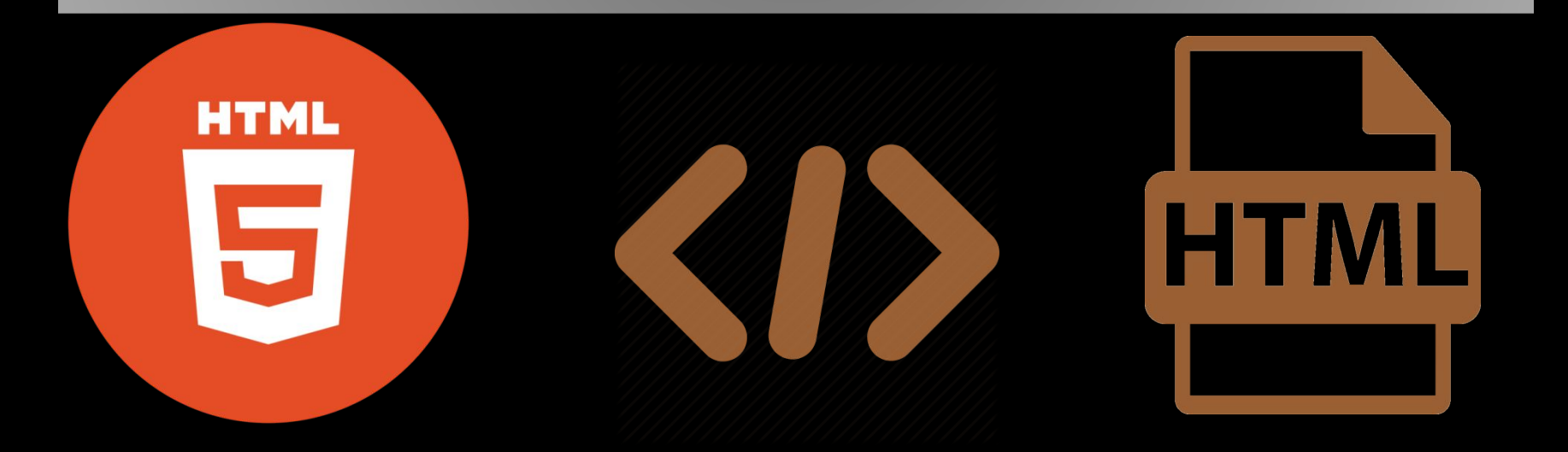

## АТРИБУТ

Атрибут - это компонент тега, содержащий указания о том, как браузер должен воспринять  $\mathbf{M}$ обработать тег.

Синтаксис тега с атрибутом:

<rep атрибут="значение">

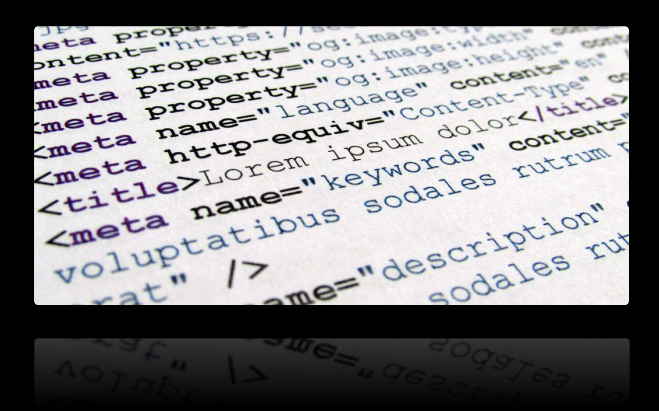

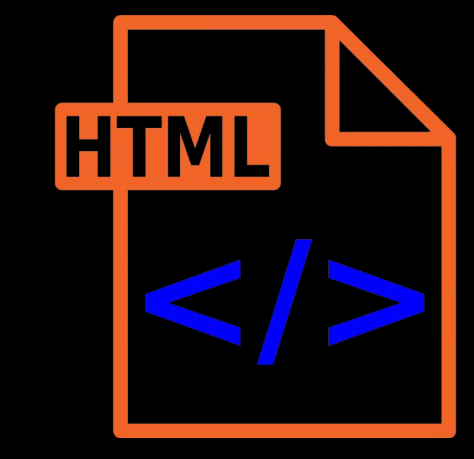

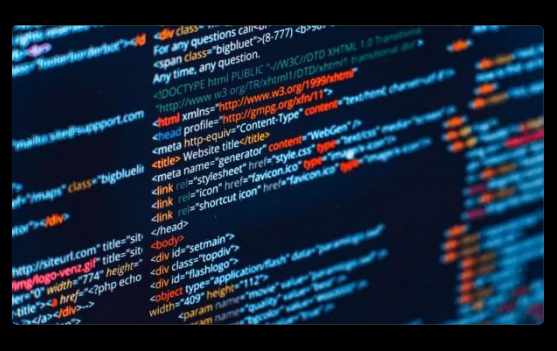

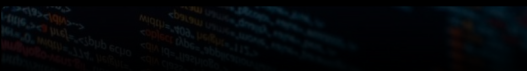

## ГИПЕРТЕКСТ

 Гипертекст (hypertext) – текст, содержащий ссылки на другие веб-страницы, серверы или ресурсы с возможностями выполнения переходов

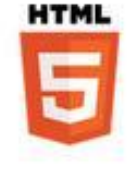

## Структура HTML-документа

- <html>
	- <head>
		- Заголовок документа
		- <title>Название документа</title>
	- </head>
	- <body>
		- Тело документа
	- </body>
- </html>

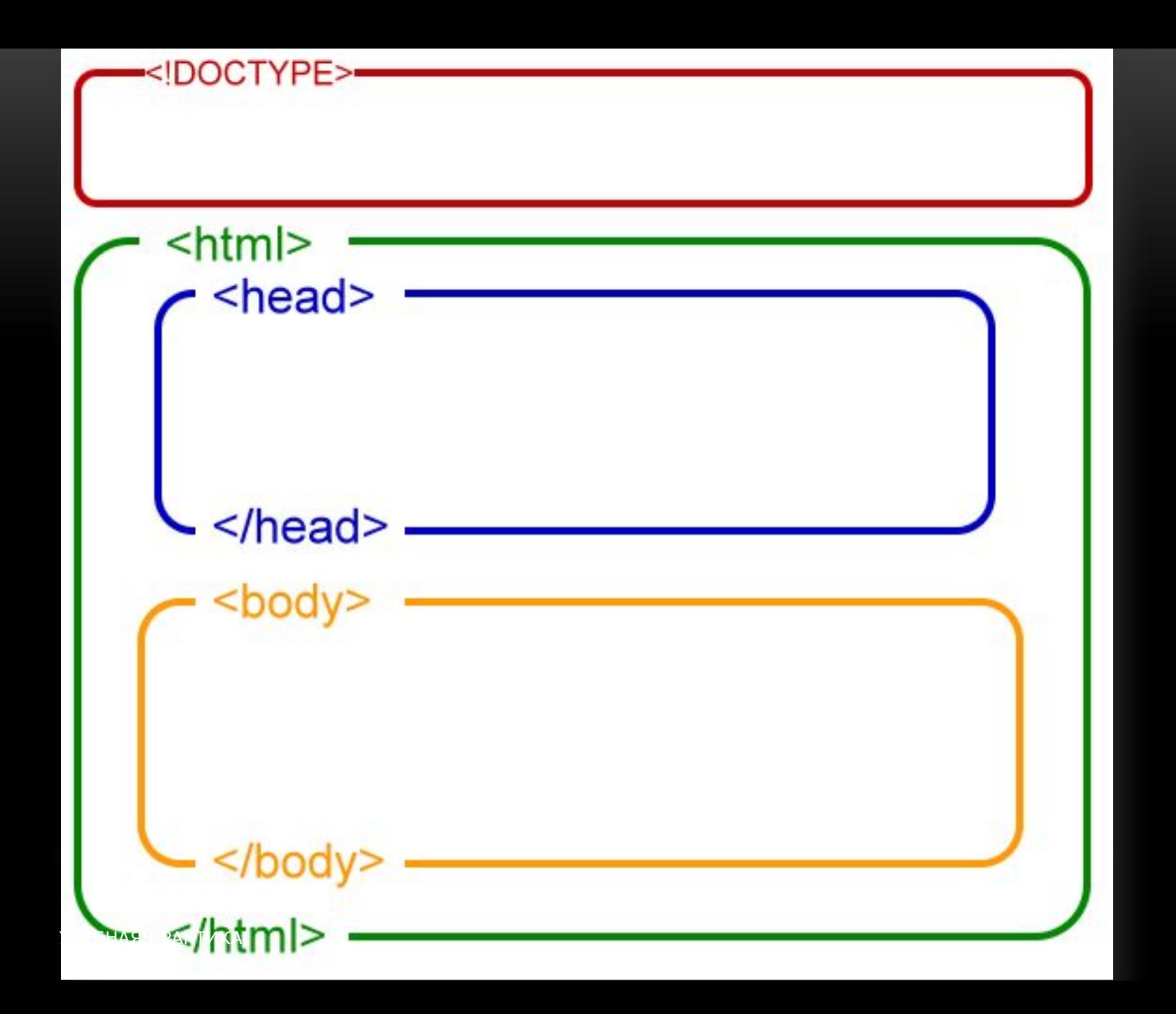

## ОСНОВНЫЕ ТЕГИ НТМL

#### СТРУКТУРА HTML WEB-СТРАНИЦЫ

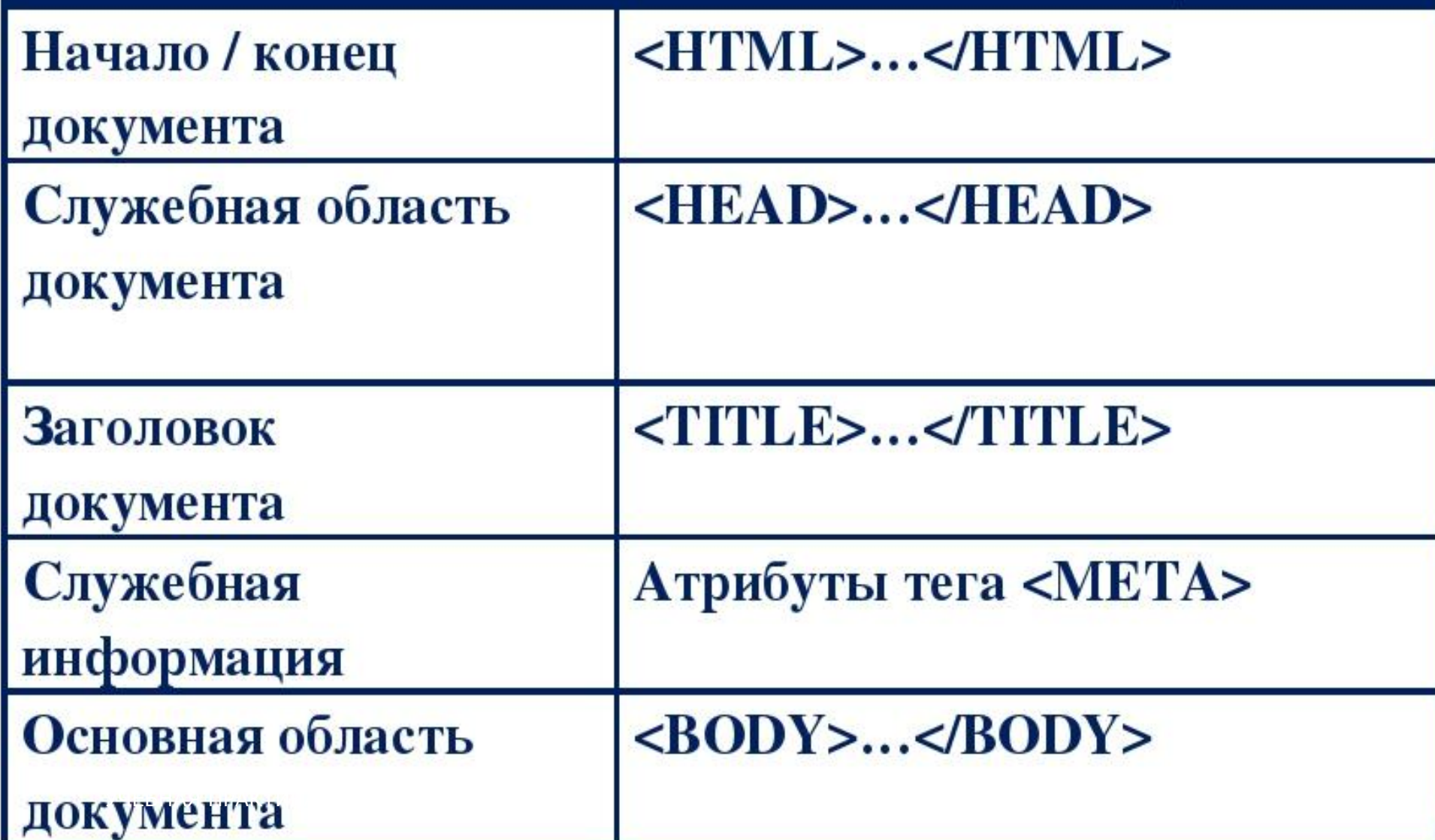

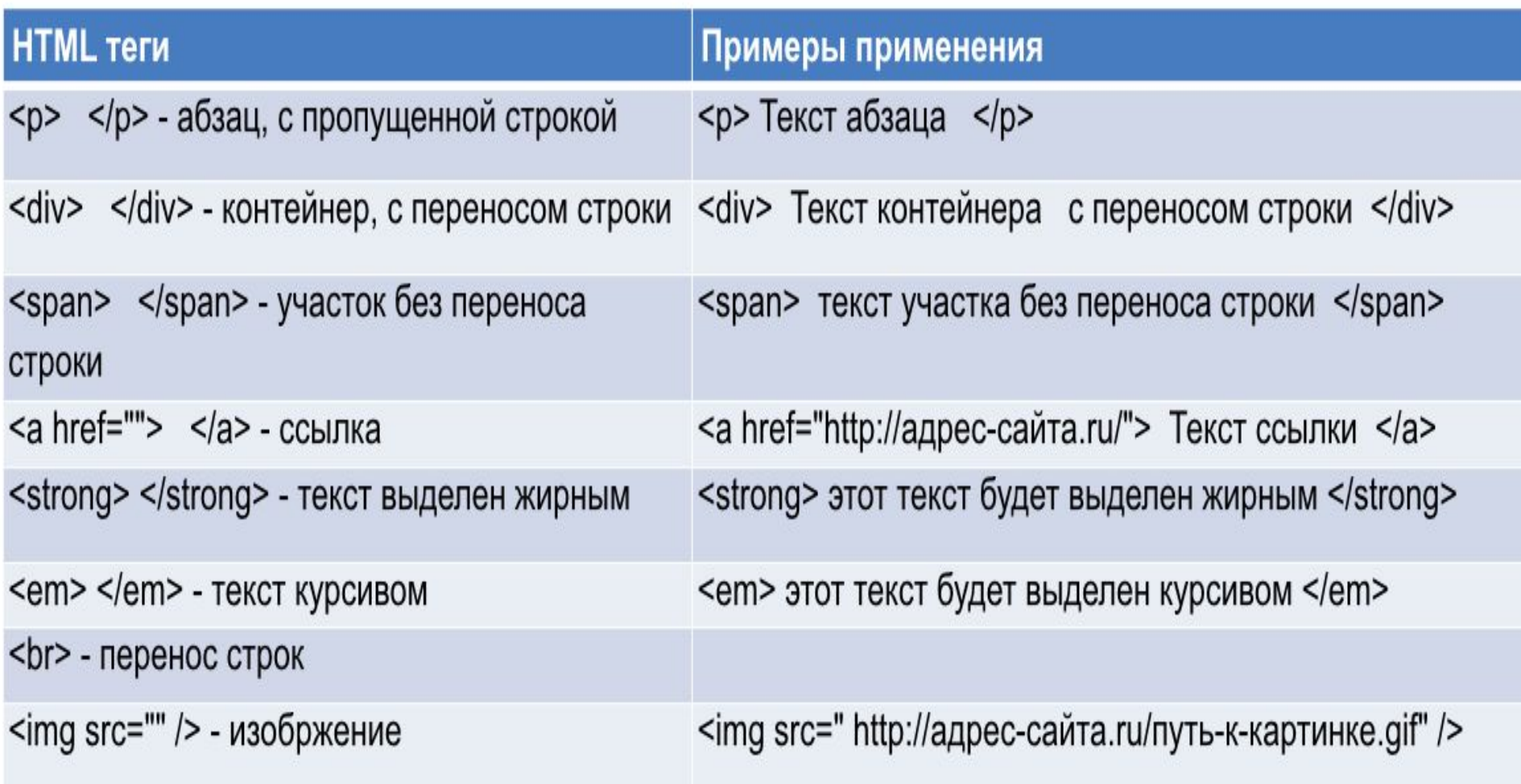

#### **Заголовки**

**Большинство HTML документов имеют заголовок.** Для его создания используют теги <Hn>...</Hn>, где n число от 1 до 6.

ВЫВОД: Заголовки имеют теги в интервале от Н1 ... Н6

 $<$ BODY $>$ 

<H1>Заголовок документа</H1>

<H2>Заголовок раздела</H2>

<H3>Заголовок подраздела</H3>

<H4>Заголовок параграфа</H4>

<H5>Комментарий</H5>

<Н6>Авторские пометки</Н6>

 $\langle$ /BODY>

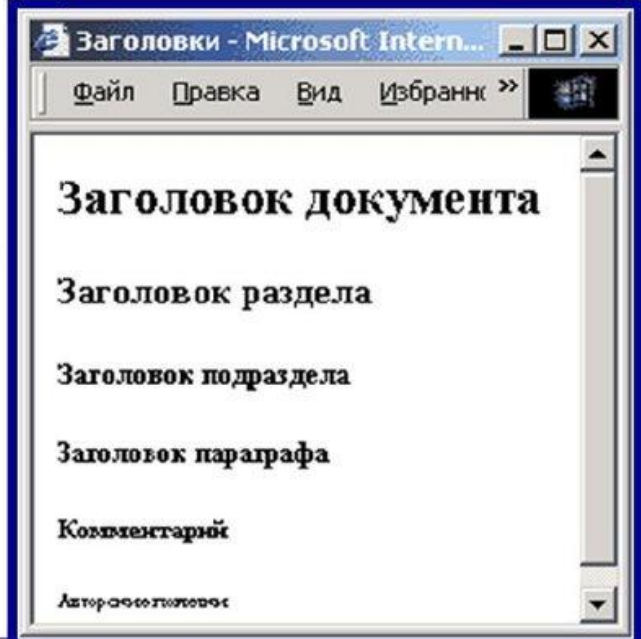

#### Непосредственное форматирование текста

 $\langle i \rangle$  - курсив  $\langle i \rangle$ 

<b> - полужирный </b>

<u> - подчеркнутый </u>

<strike> - перечеркнутый </strike>

<tt> - моноширинный </tt>

<big> - увеличить шрифт </big>

<small> - уменьшить шрифт </small>

<sup> - надиндекс </sup>

<sub> - подиндекс </sub>

Пример текста тэга <i> Пример текста тэга <b> Пример текста тэга <u> Hpmmep Temora Tora <otrike Пример текста тэга <tt> Пример текста тэга <biq> Пример текста тэга <small> Сколько будет 23? Формула воды: Н<sub>2</sub>О

#### Цвет текста и фона Web-страницы

- белый white □
- бирюзовый teal □
- $\Box$ желтый - yellow
- □ зеленый - green
- □ золотой - gold
- □ красно-коричневый - maroon
- красный red □
- лимонный lime  $\Box$
- морской волны aqua □
- фуксиновый fuchsia □
- черный black □
- пурпурный -purple □
- серебряный silver □
- серый- gray □
- □ синий - blue
- . темно-голубой - navy
- оливковый olive □

<FONT COLOR =  $\text{red}$  > - цвет шрифта

<**BODY BGCOLOR** = 'yellow'> - цвет фона страницы

#### Таблица цветов HTML

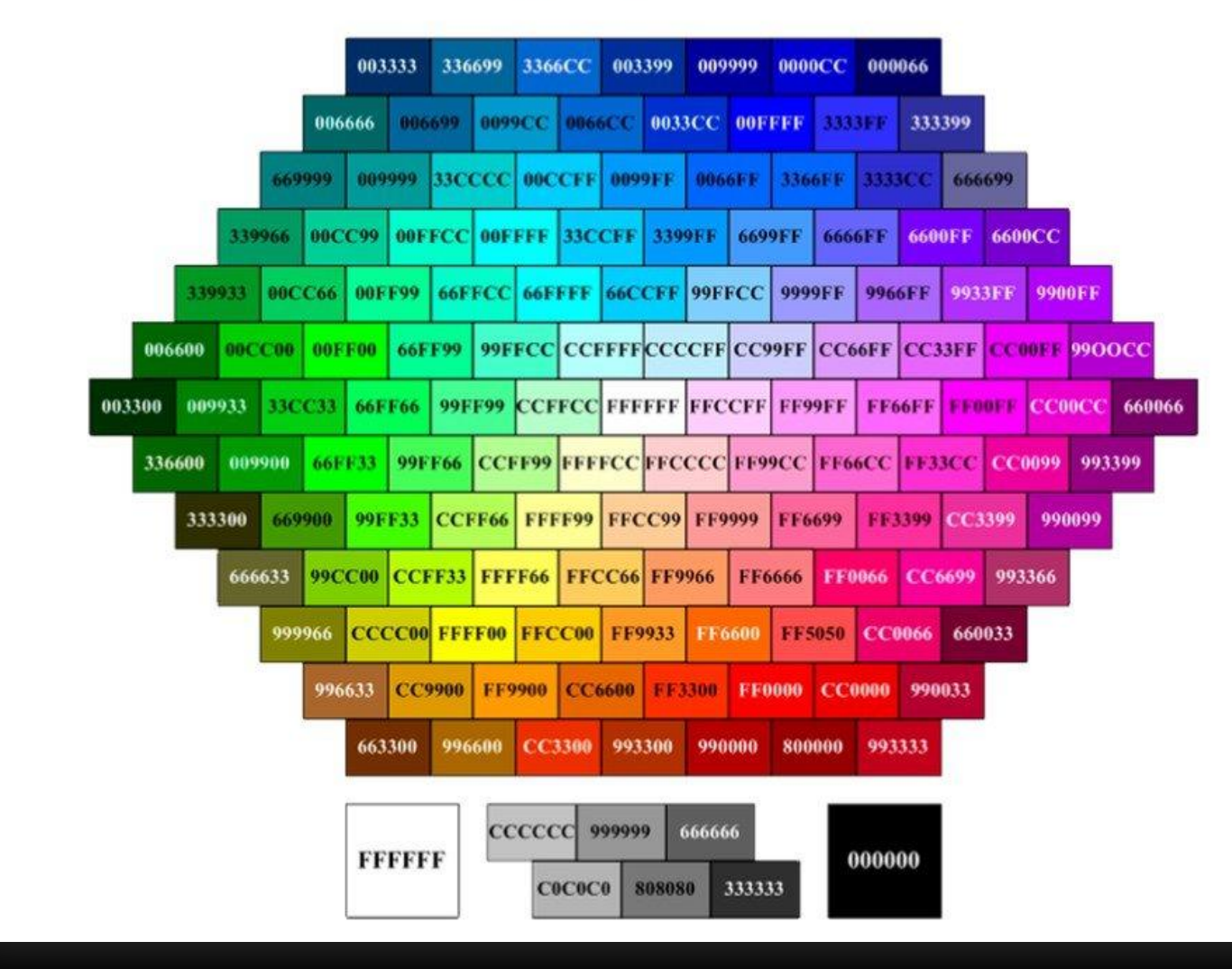

УЧЕБНАЯ ПРАКТИКА

### *HTML* (HYPERTEXT MANIPULATION LANGUAGE)

• язык, предназначенный для создания форматированного текста, который насыщен изображениями, звуком, анимацией и ссылками на другие объекты, например, гипертекстовые документы, графические файлы и т.д.,

## TET (TAG)

команда HTML  $\bullet$ 

#### ТЕГ СОСТОИТ ИЗ СЛЕДУЮЩИХ ЭЛЕМЕНТОВ:

- левой угловой скобки  $\bullet$
- необязательного слэша /, который означает, что тег является конечным тегом,  $\bullet$ закрывающим некоторую структуру
- имени тега  $\bullet$
- необязательных атрибутов  $\bullet$
- правой угловой скобки >  $\bullet$

### ПАРНЫЙ ТЕГ

- имеет открывающий тег <BODY>
- закрывающий тег с тем же именем </BODY>
- В таких случаях два тега и часть документа, отделенная ими, образуют блок, называемый *HTML элементом*

#### АТРИБУТ ТЕГА

относящиеся к тегу уточнения  $\bullet$ 

#### СПЕЦИФИКАЦИЯ АТРИБУТА

- имя атрибута, например WIDTH;  $\bullet$
- знак равенства =;  $\bullet$
- значение атрибута, которое задается строкой символов, например, "80".  $\bullet$

### ОБЩИЙ ВИД ДОКУМЕНТА НТМL

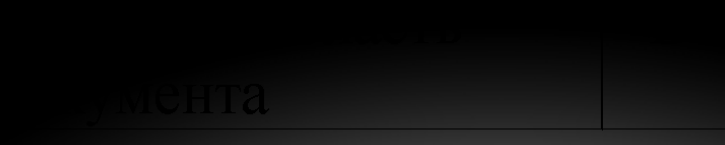

УЧЕБНАЯ ПРАКТИКА

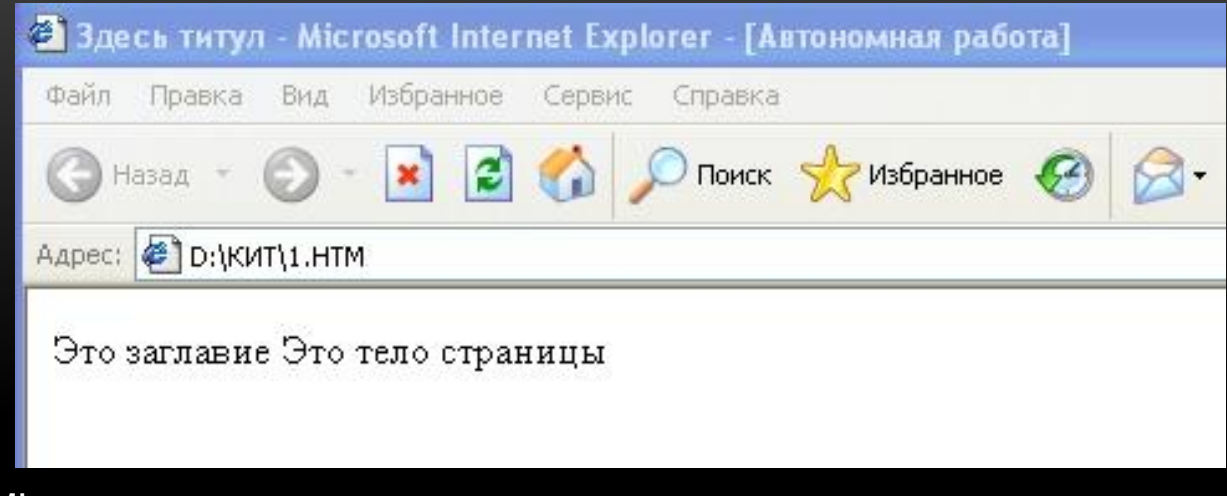

<HTML>

```
<HEAD>Это заглавие</HEAD>
<TITLE>Здесь титул</TITLE>
<META keywords="экономика, математика" content="text/html; 
   charset="windows-1251">
<BODY>
Это тело страницы
</BODY>
```
</HTML>

#### РАЗБИЕНИЕ ТЕКСТА НА СТРОКИ И АБЗАЦЫ

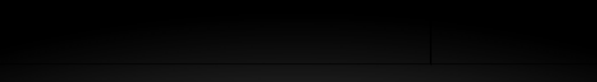

<HTML>

<HEAD>Это заглавие</HEAD> <TITLE>Здесь титул</TITLE> <META keywords="экономика, математика" content="text/html; charset="windows-1251"> <BODY> <BR> Это тело страницы <HR> <PRE> Предварительно отформатированный текст  $<$ /PRE $>$ </BODY>

</HTML>

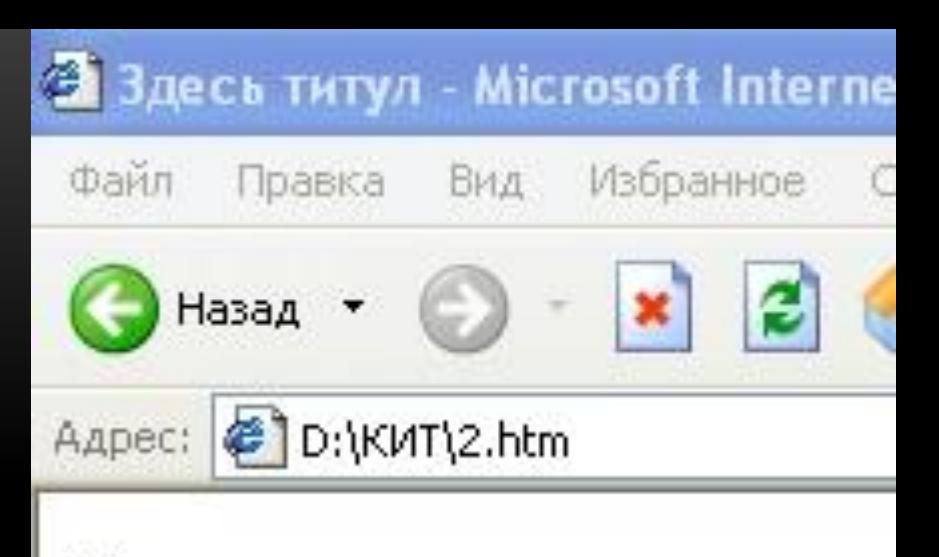

Это заглавие Это тело страницы

Предварительно отформатированный TEKCT

#### **ЗАГОЛОВКИ**

<BODY> <BR> <H1>Заголовок</H1> Это тело страницы <HR> <PRE> Предварительно отформатированный текст </PRE> </BODY>

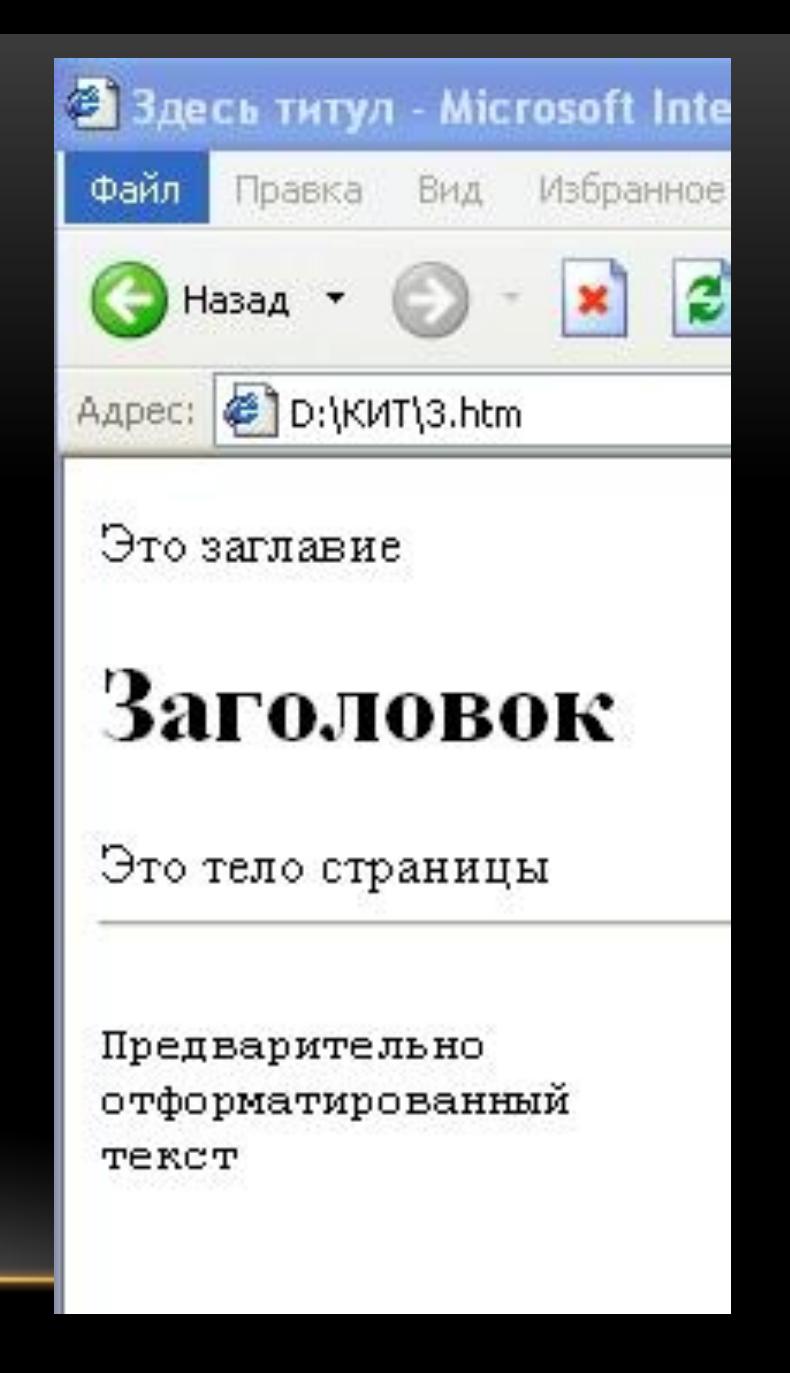

#### **BUPABHUBAHUE TEKCTA**

УЧЕБНАЯ ПРАКТИКА

<BODY>  $\langle$ BR $>$ <LEFT> Влево  $<$ /LEFT>  $\langle$ BR $>$ <CENTER> По центру </CENTER>  $<$ /BODY>

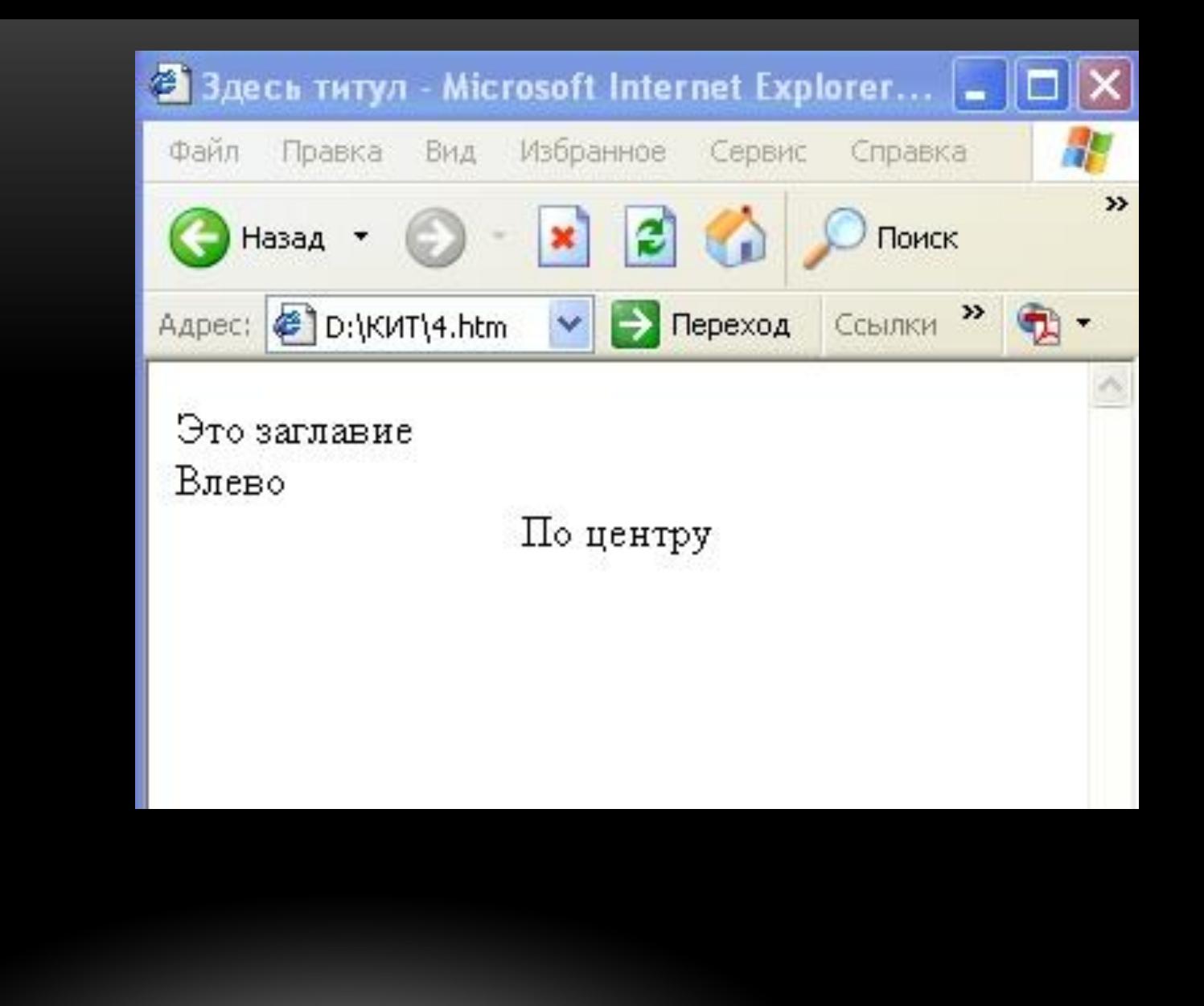

#### ФОРМАТИРОВАНИЕ ШРИФТОВ

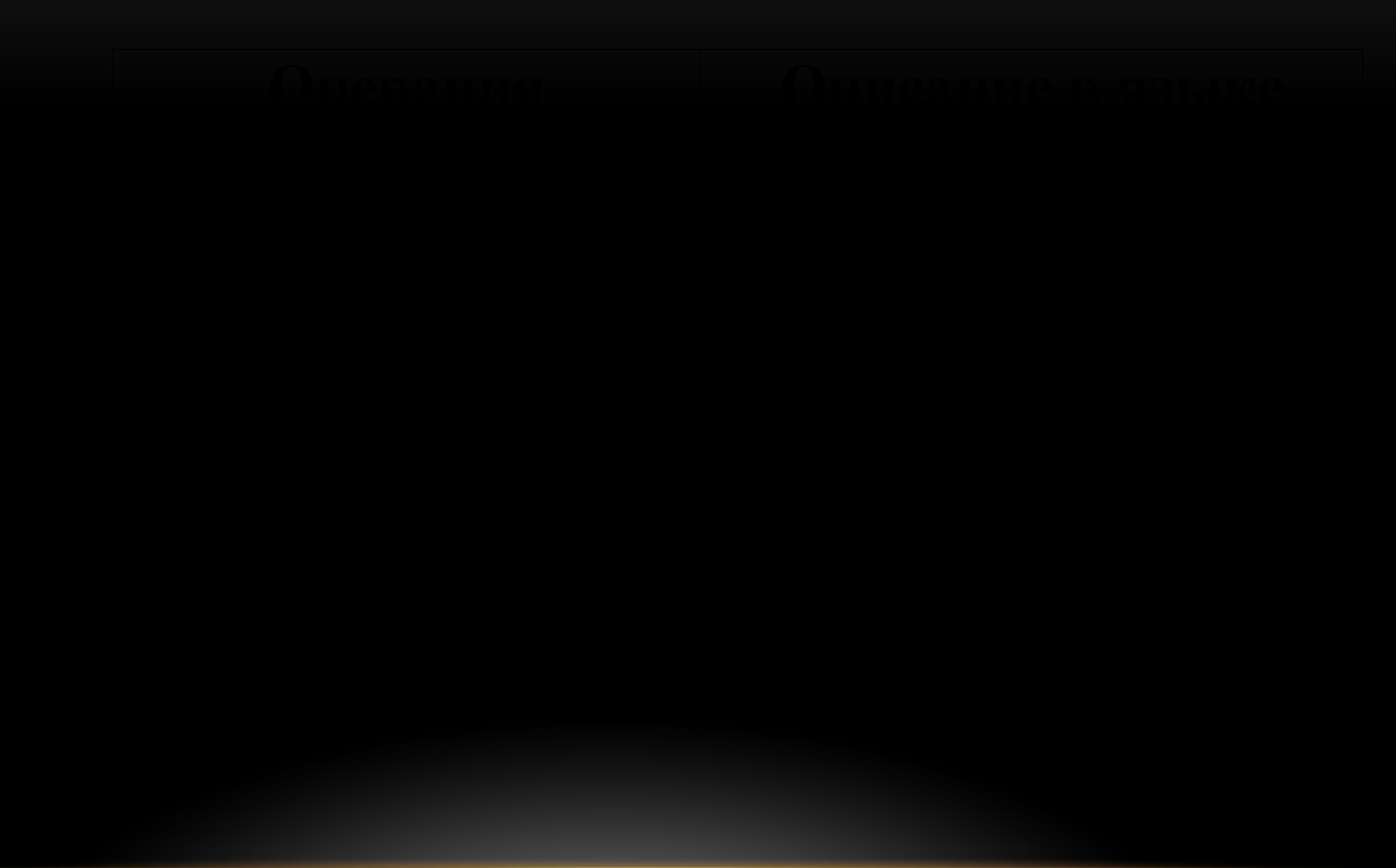

<BODY> <BR> <B>Пример</B> <ЁМ>работы</EM> <U>с</U> <S>текстом</S <BR>  $\langle \text{TT} \rangle$ Пишущая машинка  $<$ /TT> <BR> Что-то <SUP>Верхний индекс</SUP> <BR> Что-то <SU<u>B>Ни</u>жний индекс</SUB> </BODY>

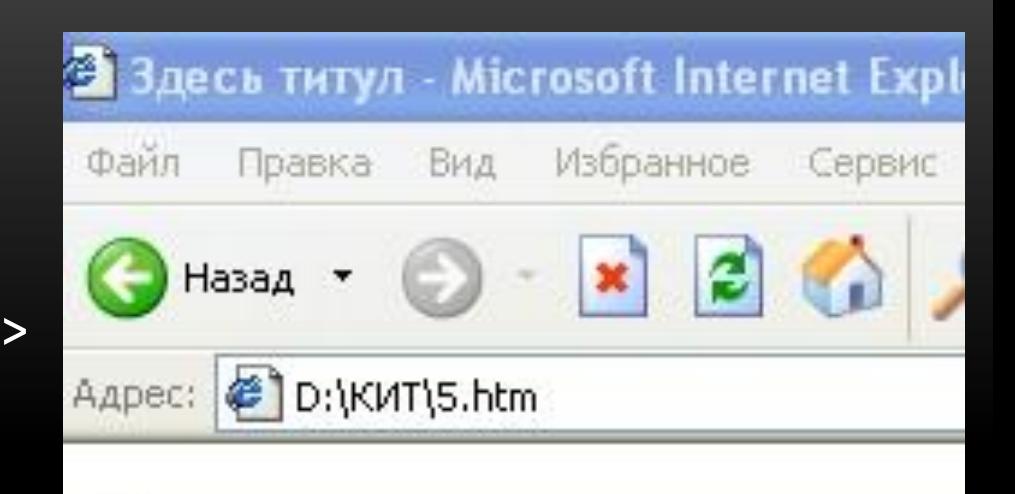

Это заглавие Пример *работ*ы с <del>текстом</del> Пишущая машинка Что-то Верхний индекс  $q_{\scriptscriptstyle \rm TO-TO}$  Нижний индекс

#### **РАЗМЕР ШРИФТА**

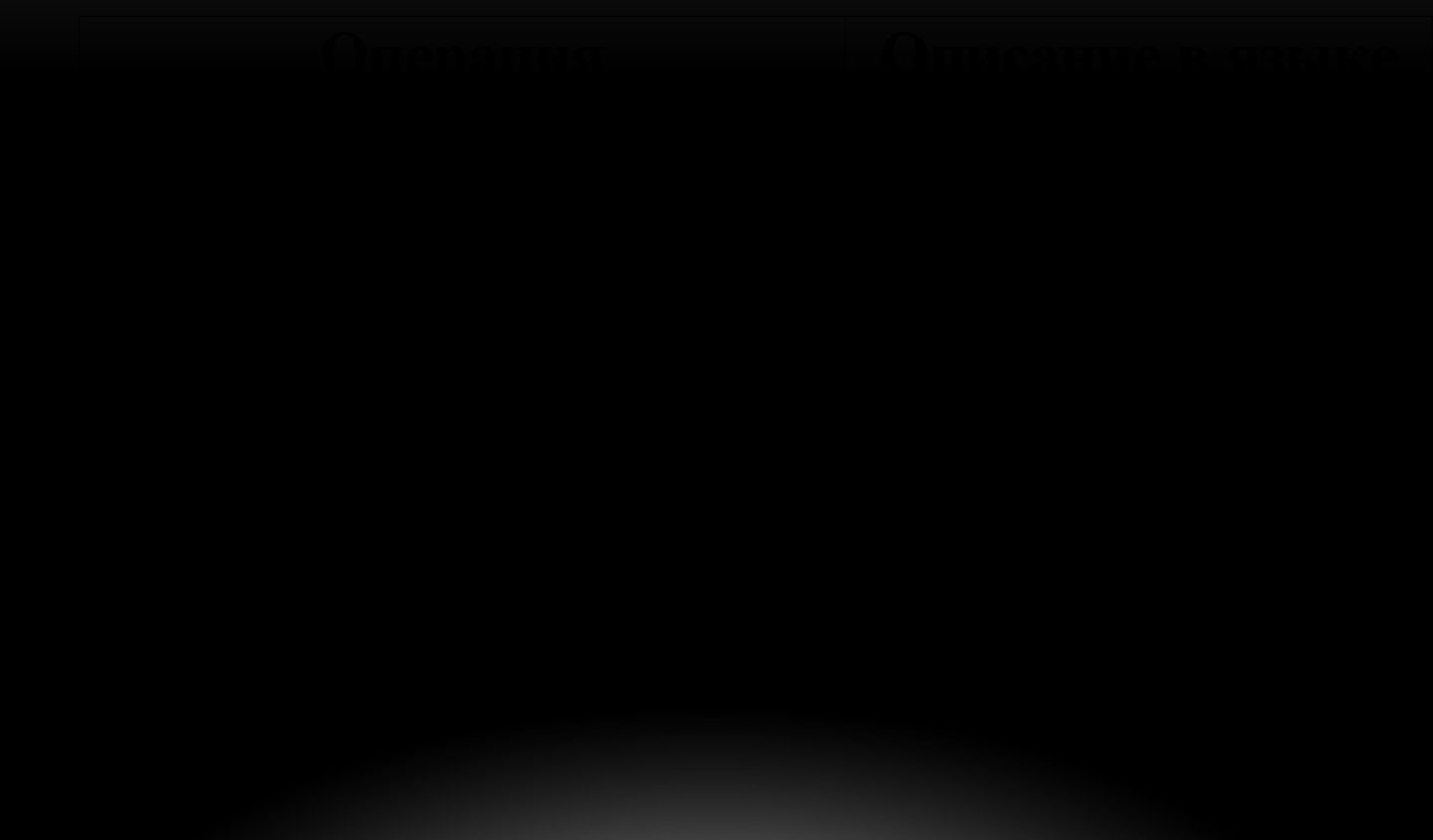

#### ГАРНИТУРА И ЦВЕТ ШРИФТА

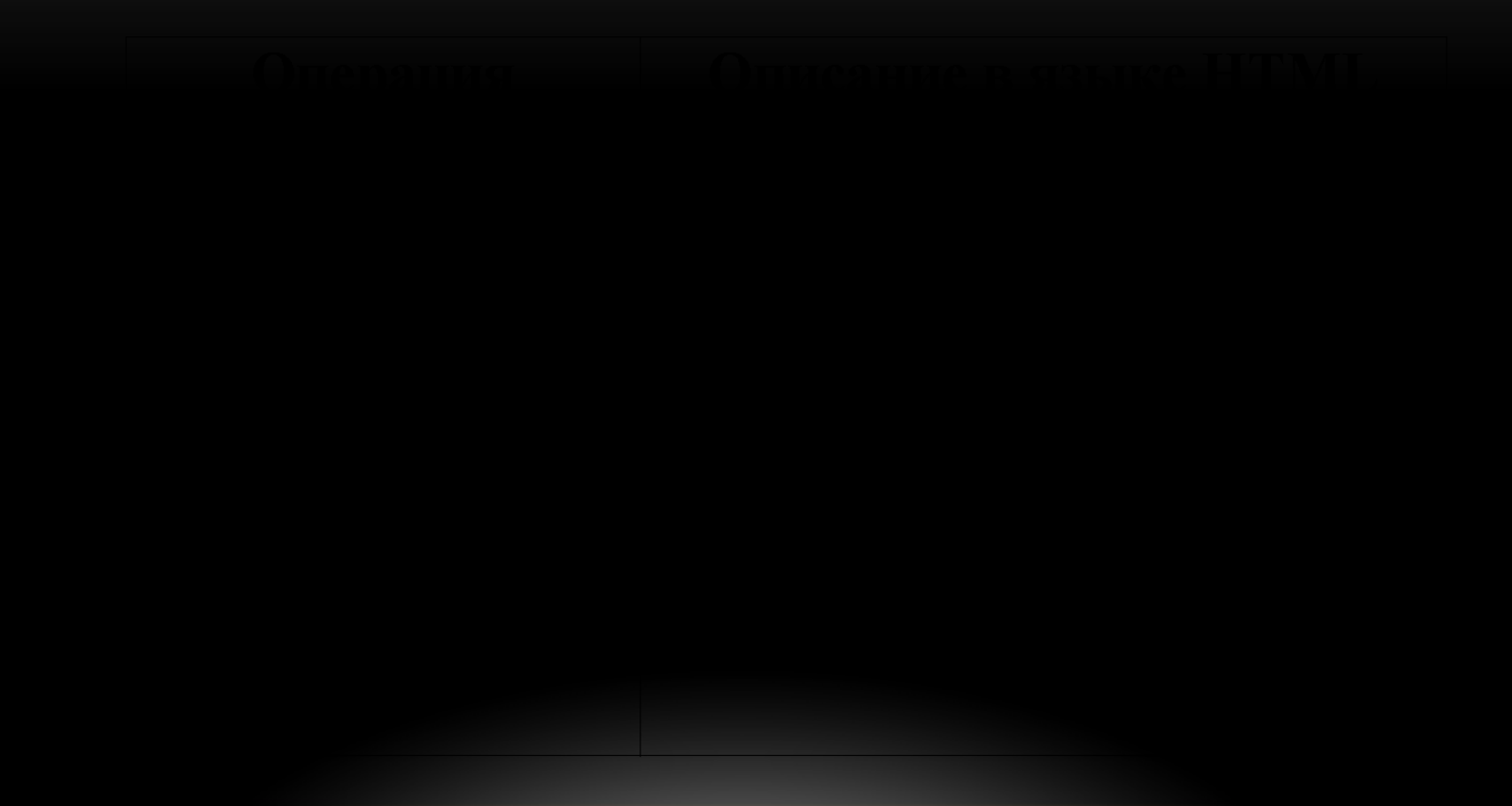

<BODY BGCOLOR=BLUE TEXT=YELLOW> <BR> Жёлтый текст на синем фоне

</BODY>

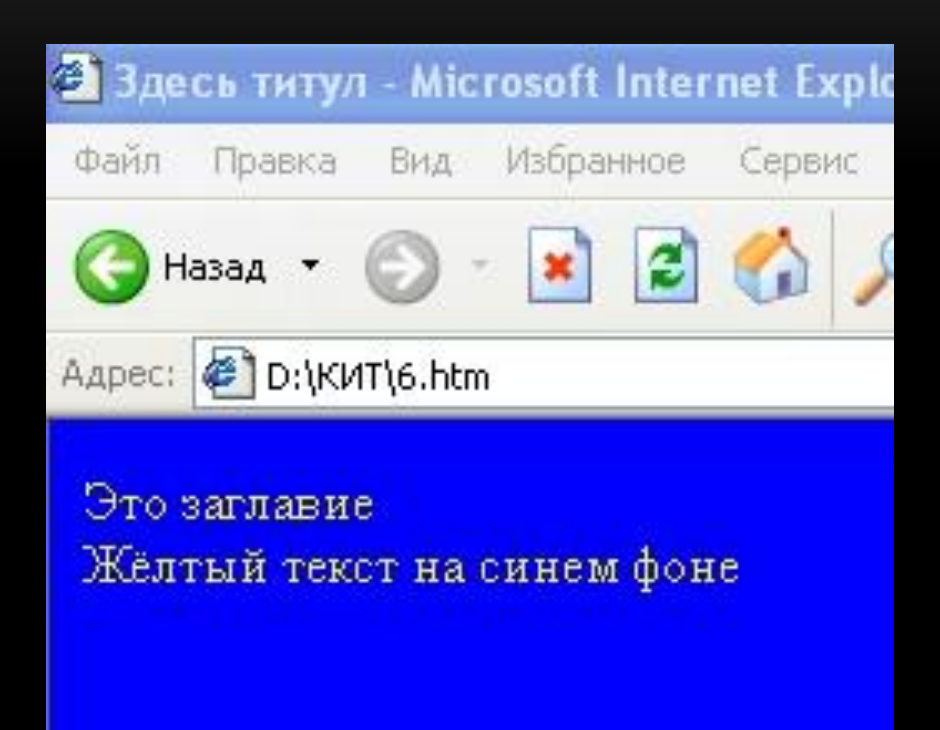

 $<$ BODY>  $\langle BR$ <FONT FACE=Arial COLOR=BLUE> Синиий Arial  $<$ /BODY>

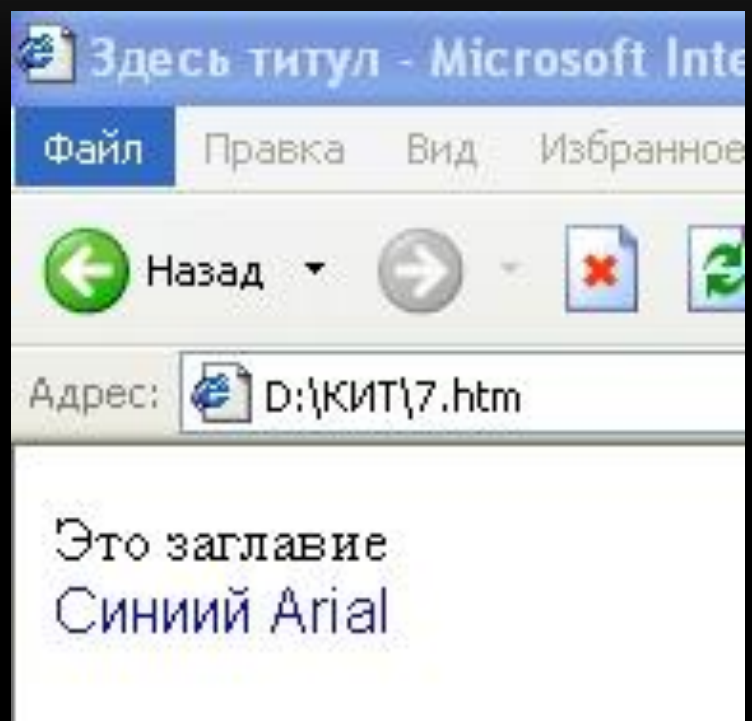

#### РАБОТА С ЦВЕТОМ

- "#RRGGBB", где RR, GG, BB соответственно интенсивность красного, зеленого или  $\bullet$ синего цветов. Интенсивность задается в виде двузначного шестнадцатеричного числа (от 00 до FF).
- атрибут COLOR="НАЗВАНИЕ ЦВЕТА"  $\bullet$

#### СТАНДАРТНЫЕ ЦВЕТА

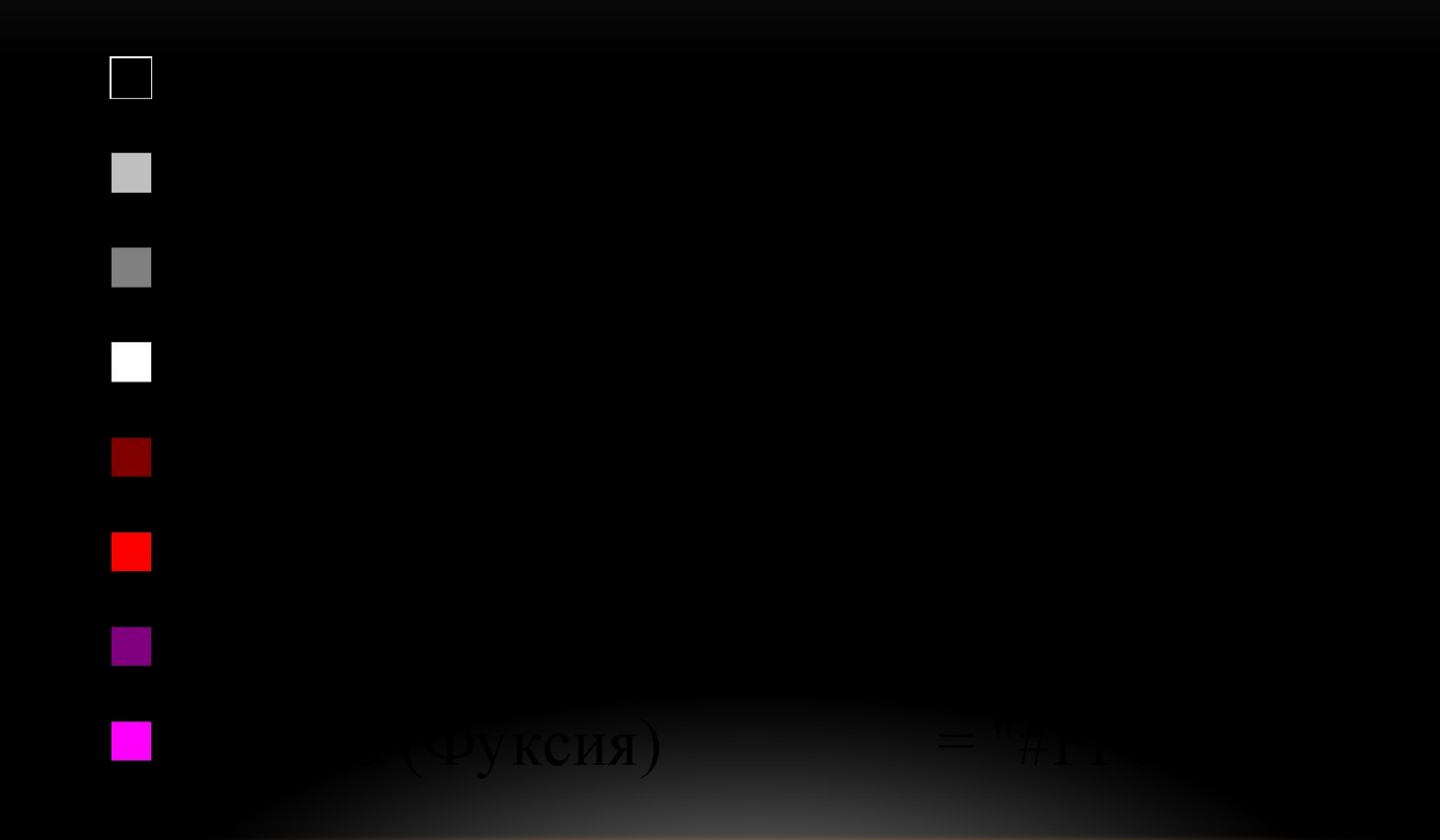

#### СТАНДАРТНЫЕ ЦВЕТА

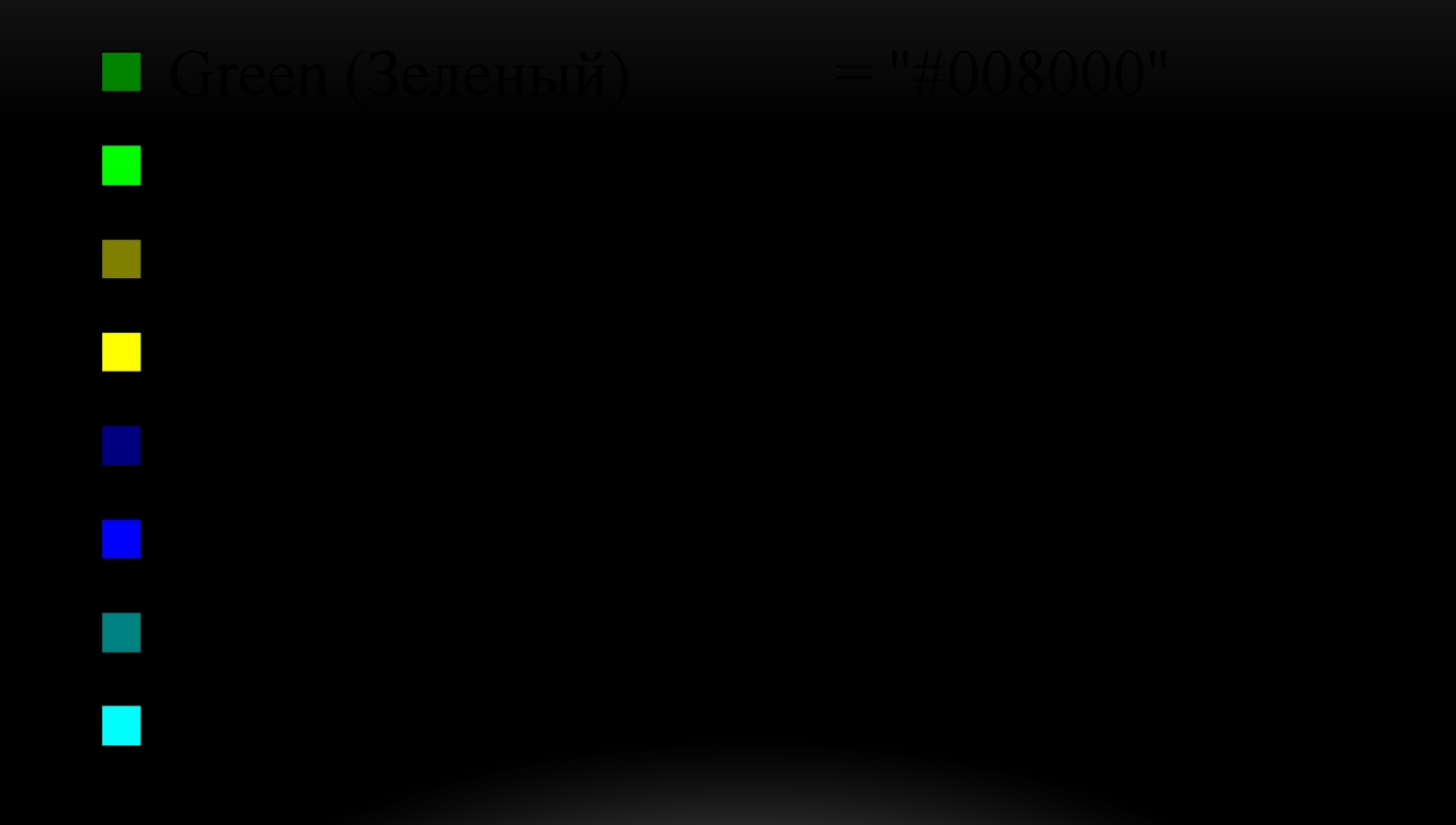

#### СОЗДАНИЕ СПИСКОВ

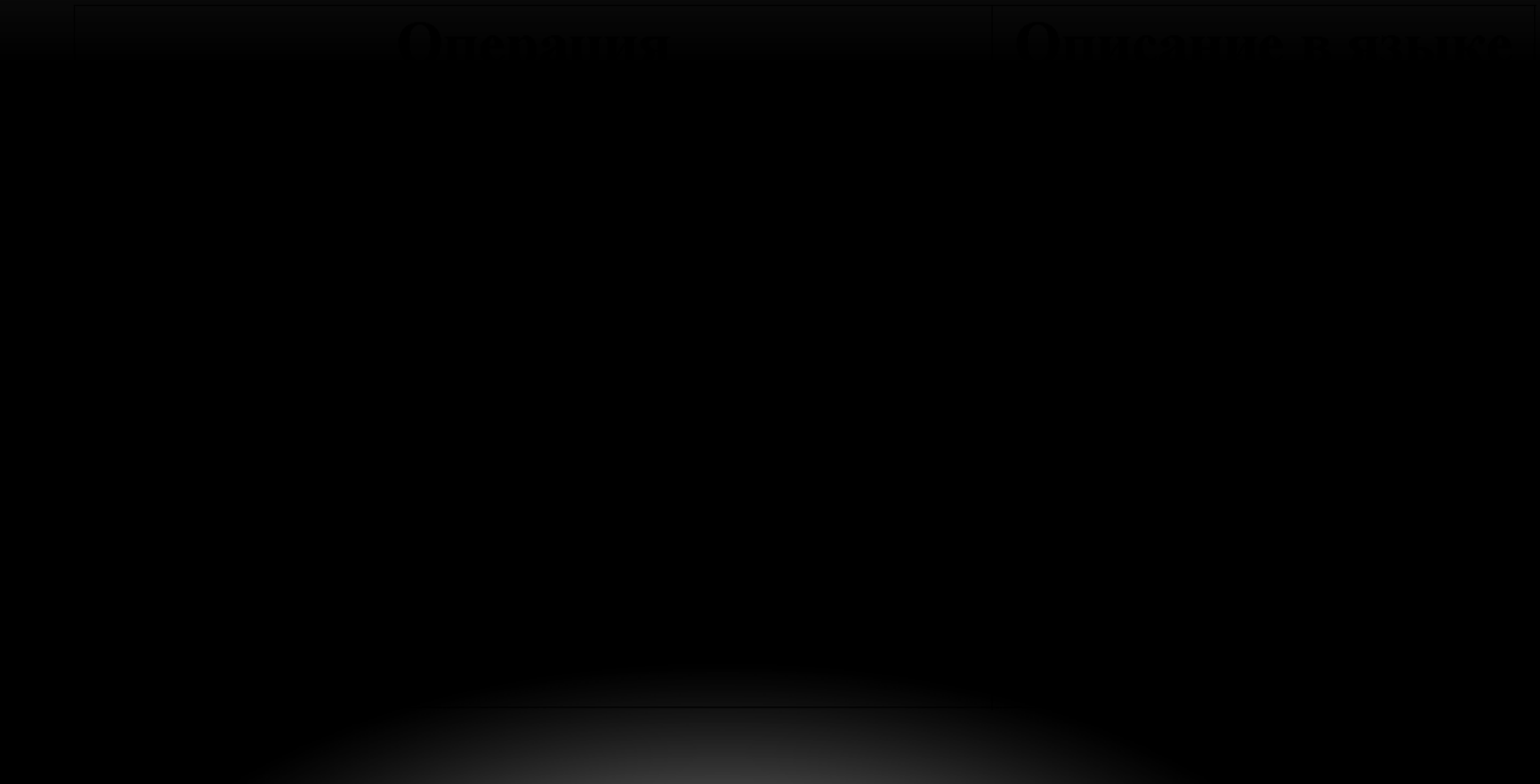

<BR> Нумерованный список  $<$ OL $>$ <LI>Первый <LI>Второй <LI>...  $$ <BR> Маркированный список <UL> <LI>Первый <LI>Второй <LI>... </UL>

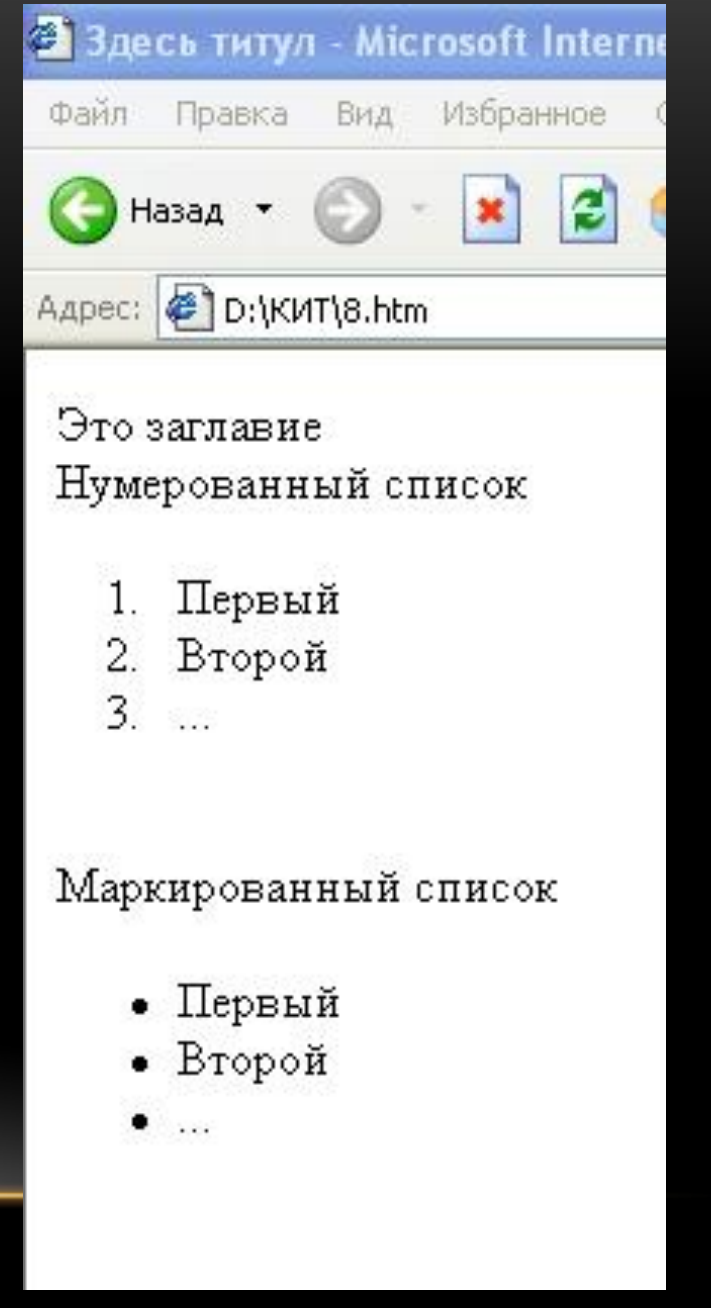

<BR>Список определений <DL> <DT>Первый термин <DD>Первое определение <DT>Второй термин <DD>Второе определение  $$ 

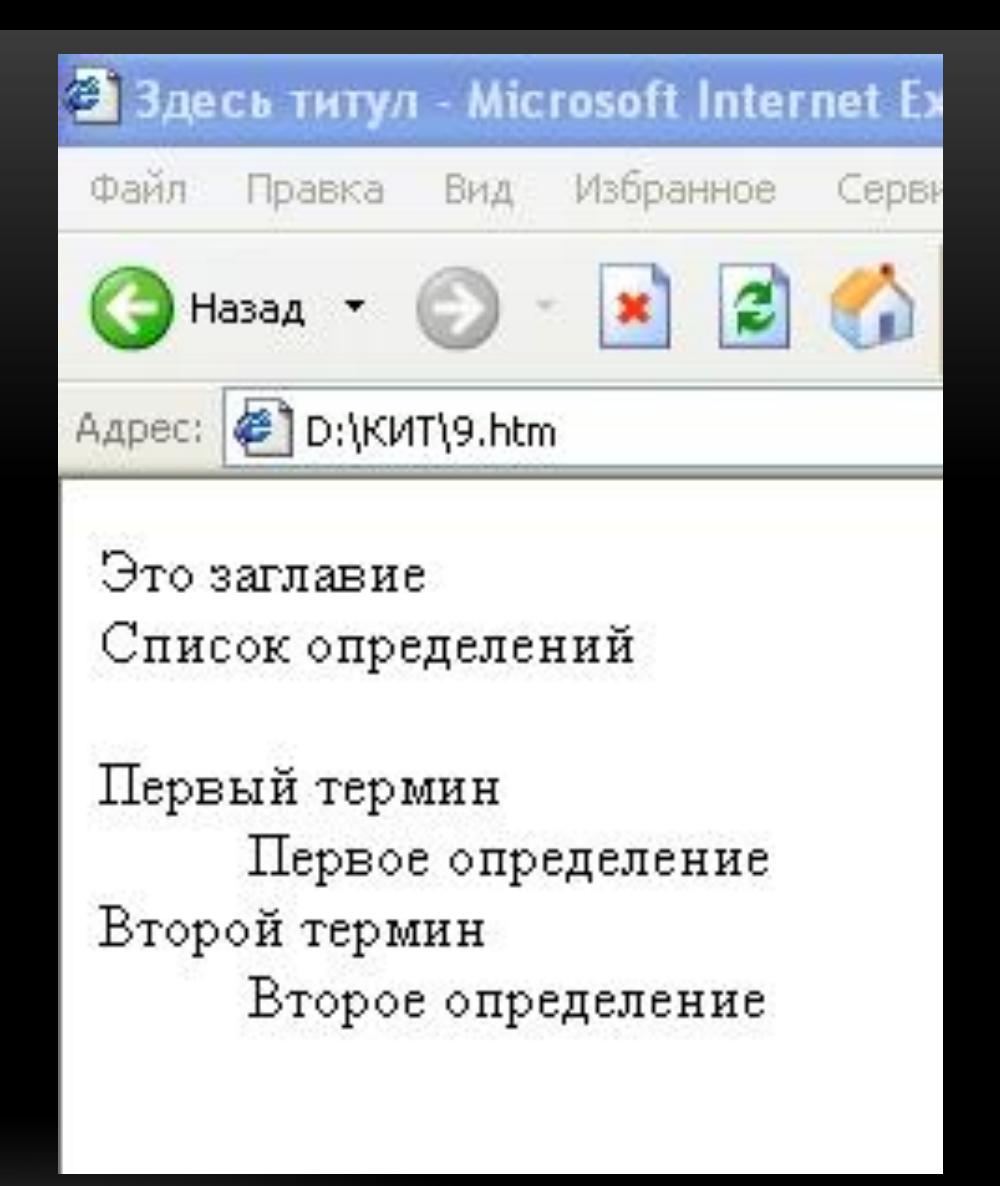

#### РАБОТА С ГРАФИЧЕСКИМИ ИЗОБРАЖЕНИЯМИ

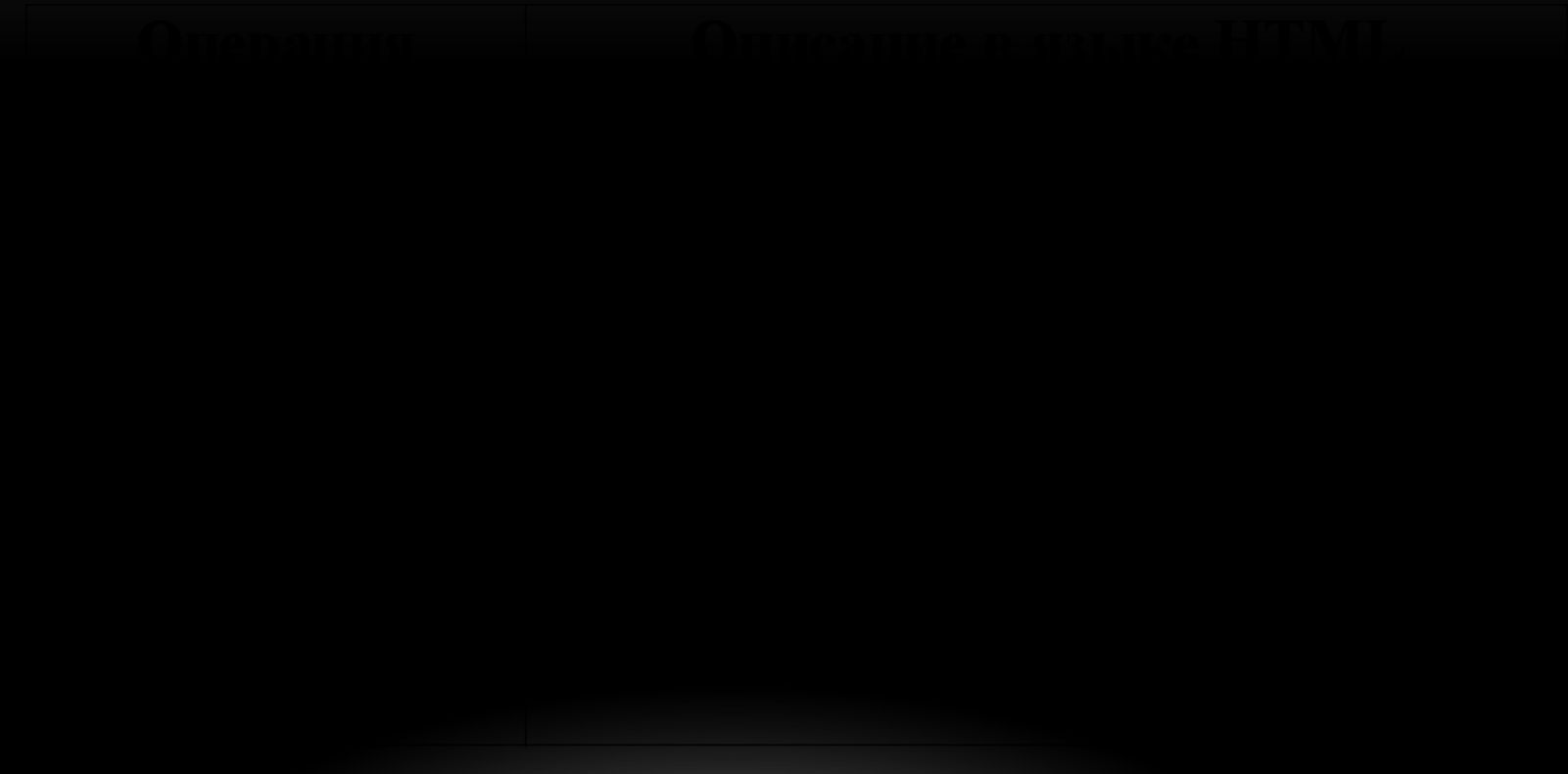

### РАБОТА С ГРАФИЧЕСКИМИ ИЗОБРАЖЕНИЯМИ (ПОЯСНЕНИЕ)

- <IMG SRC="http://grsu.by/build.gif">
- <IMG SRC="d:\work\build.jpg">

### РАБОТА С ГРАФИЧЕСКИМИ ИЗОБРАЖЕНИЯМИ (ПРОДОЛЖЕНИЕ)

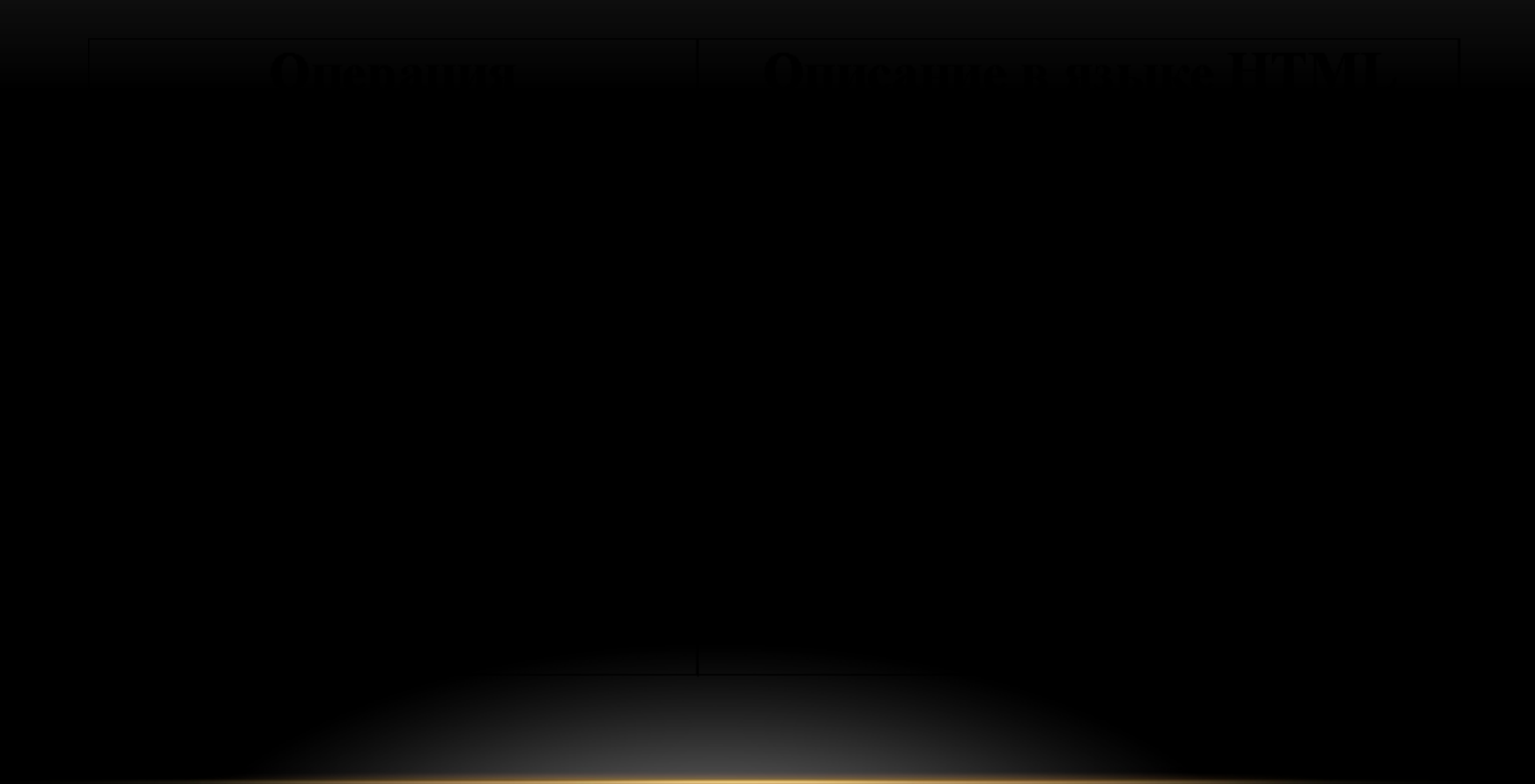

#### РАБОТА С ТАБЛИЦАМИ

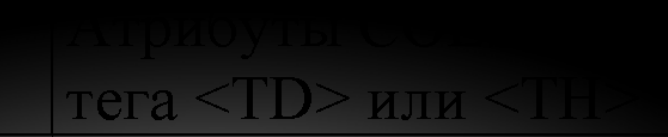

УЧЕБНАЯ ПРАКТИКА

#### СОЗДАНИЕ ССЫЛОК

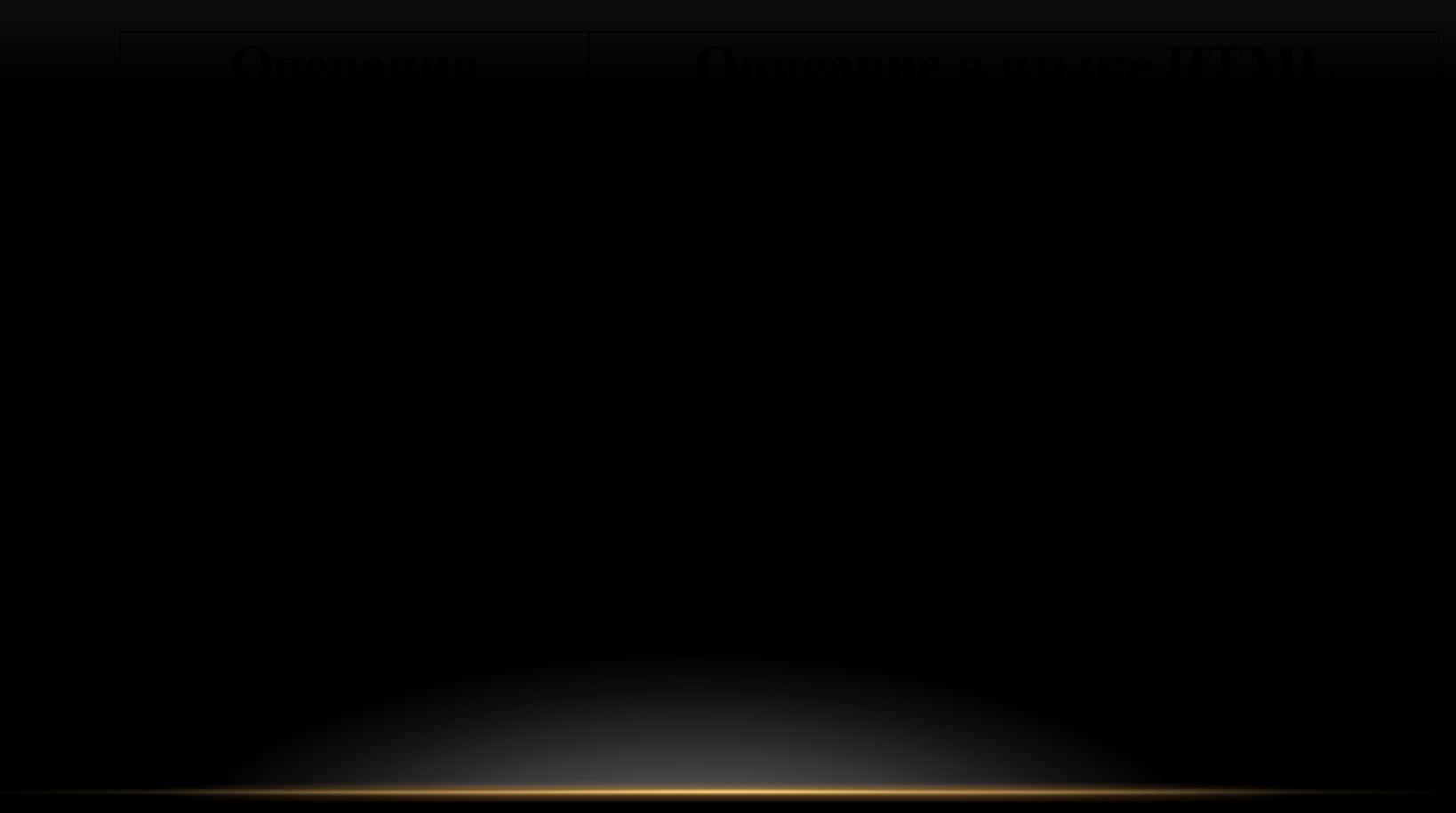

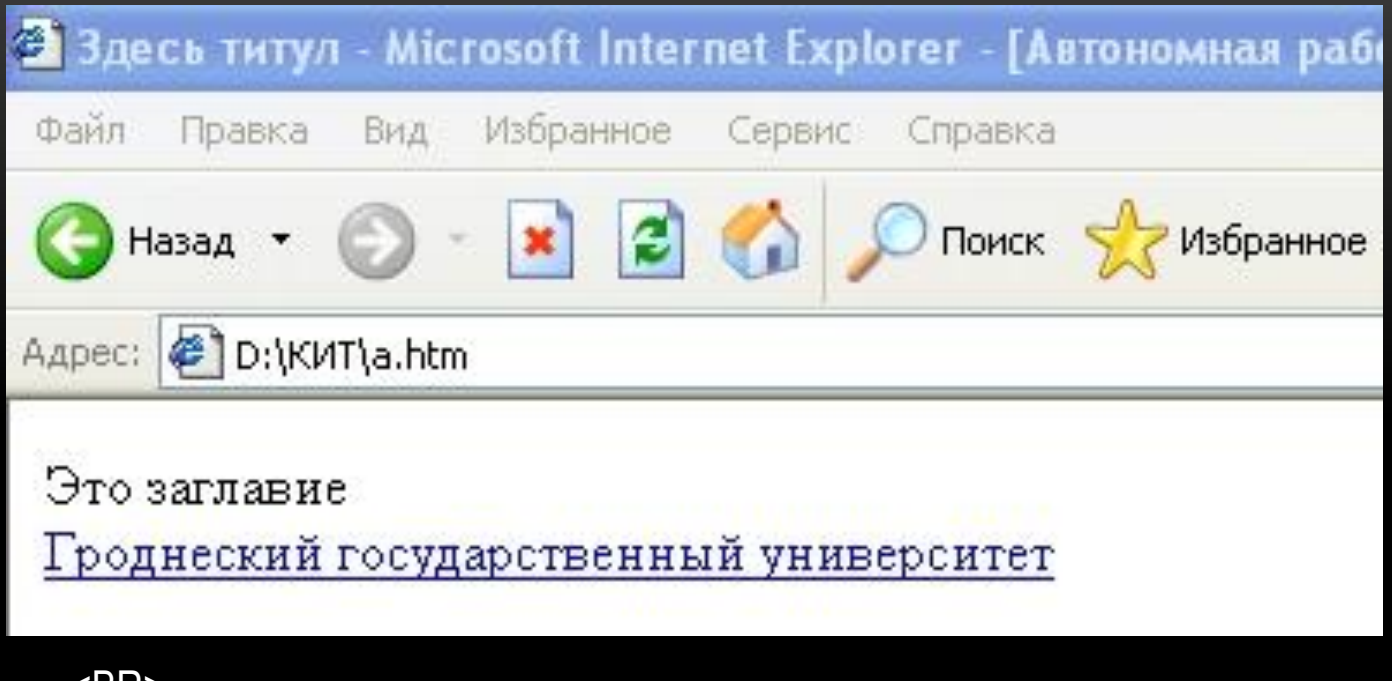

<BR>

<A HREF="http://grsu.by">

Гроднеский государственный университет

 $<$ /A $>$ 

#### СОЗДАНИЕ ССЫЛОК (ПРОДОЛЖЕНИЕ)

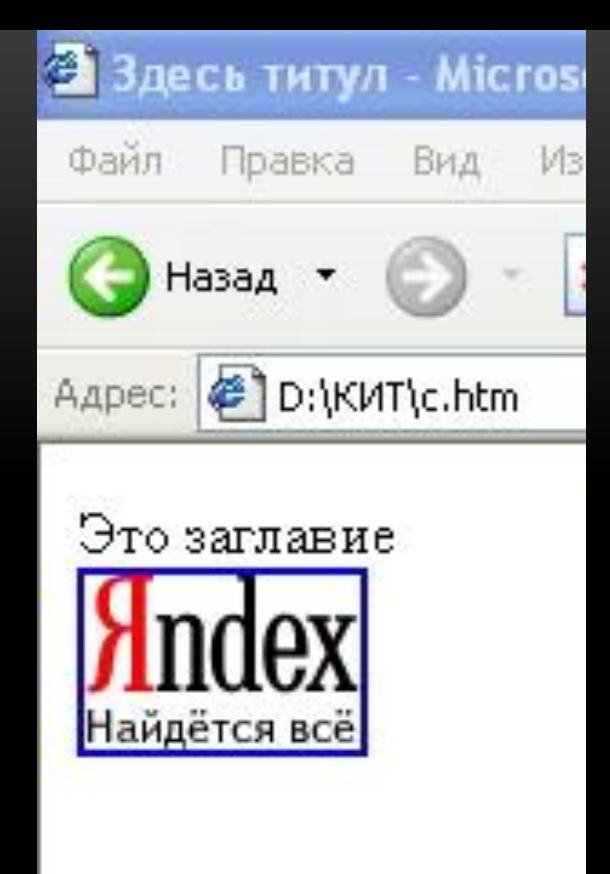

<A HREF="http:\\yandex.ru"> <IMG SRC="D:\КИТ\Yandex.gif">  $<$ /A $>$ 

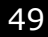

\_\_\_\_\_\_\_\_\_\_\_\_

верху, внизу, посередине

#### БЕГУЩАЯ СТРОКА

#### БЕГУЩАЯ СТРОКА (ПРОДОЛЖЕНИЕ)

края до другого AL I

УЧЕБНАЯ ПРАКТИКА

#### БЕГУЩАЯ СТРОКА (ОКОНЧАНИЕ)

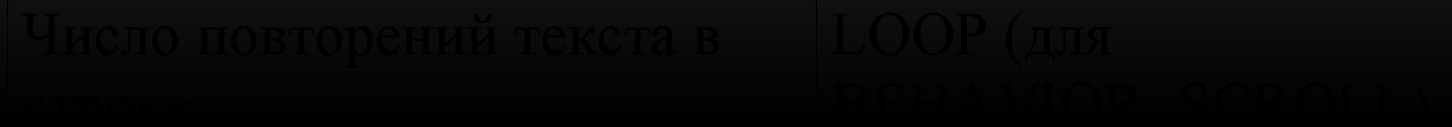

#### СОЗДАНИЕ ФРЕЙМОВ

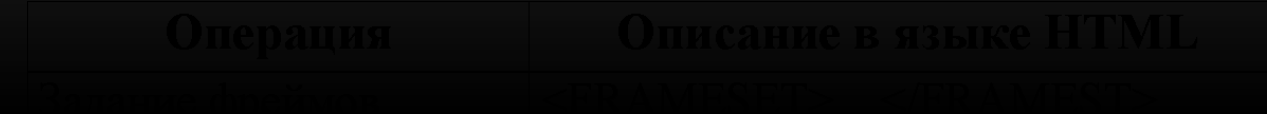

#### **АТРИБУТЫ ФРЕЙМА <FRAME>**

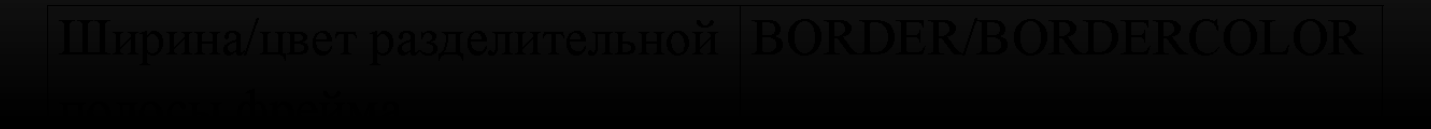

### **АТРИБУТЫ ФРЕЙМА <FRAME> (ОКОНЧАНИЕ)**

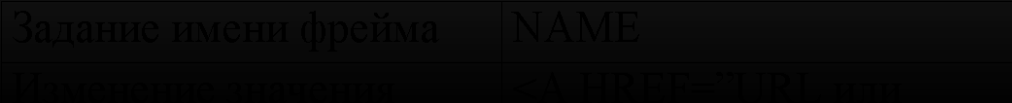

# СПАСИБО ЗА ВНИМАНИЕ!